- 1/ Après avoir effectuer un dessin à main levée pour indiquer *clairement* les données utilisées, rappelle les formules permettant de calculer :
	- l'aire d'un parallélogramme de base  $\mathscr B$  et de hauteur h;
	- d'un pavé droit de longueur L, de hauteur  $\ell$  et de profondeur  $p$ .
- $2\prime\quad$  (a) <code>Démarre</code> le logiciel <code>OpenOffice</code> puis clique sur <code>Fichier</code> et choisis <code>Nouveau</code> <code>Classeur.</code>

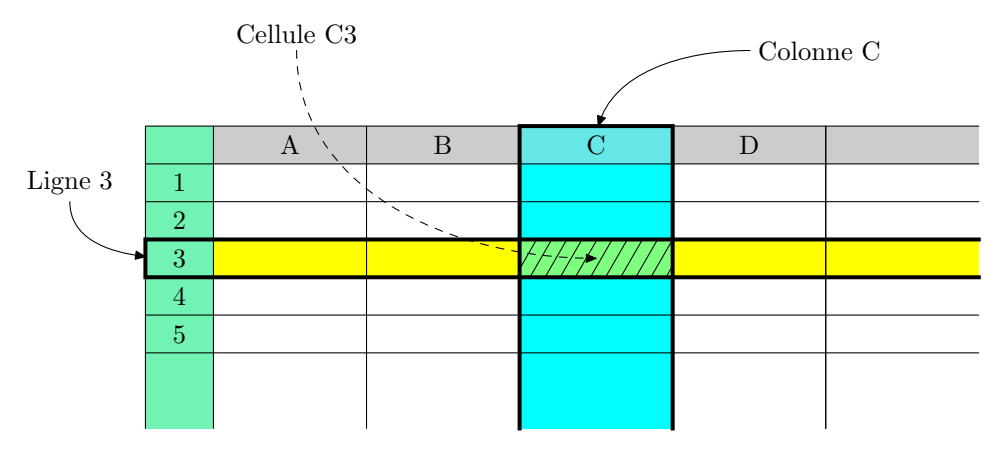

## 3/ Pour l'aire d'un parallélogramme

- (a) Dans la cellule A1 indique  $\mathcal{B}$ ; dans la cellule B1 indique  $h$ ; dans la cellule  $C1$  indique Aire du parallélogramme.
- (b) Que mettre dans les cellules A2, B2? Quelle formule, en fonction de A2 et B2 va-t-on mettre dans la cellule  $C2$ ?
- (c) Indique les valeurs 2; 3,5; 4,19; 5,21 et 6,25 pour  $\mathscr B$  et 4; 2,5; 4,19; 3,98; 6,51 pour h. Quelles sont alors les valeurs pour l'aire ?

Recopie ton écran sur le graphique ci-dessous :

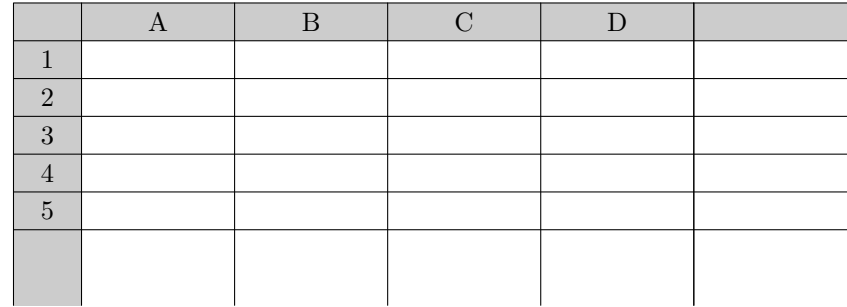

4/ Pour le pavé droit, construis un tableau en te basant sur la question précédente. Choisis cinq valeurs décimales pour  $L$ , cinq autres valeurs décimales pour h et cinq autres valeurs pour  $p$ . Recopie ton écran sur le graphique ci-dessous :

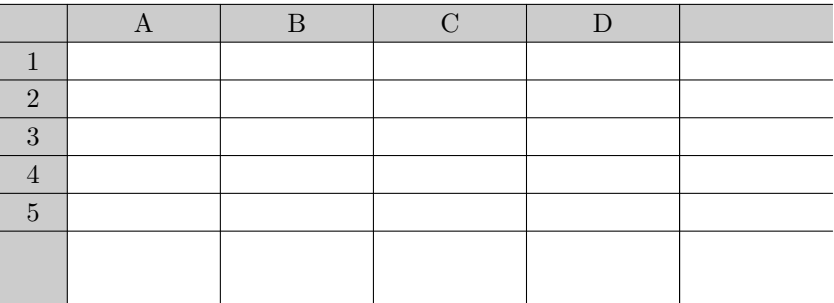